*En ocasiones hay imágenes que pueden mejorar poco, en otras nuestras imágenes serán notablemente mejores, lo importante es partir de un archivo de imagen que tenga cierta calidad fotográfica...*

Supongamos que nos han enviado esta imagen que tenemos que utilizar pero es un tanto oscura y le falta contraste.

*Edificio\_7G.JPG*

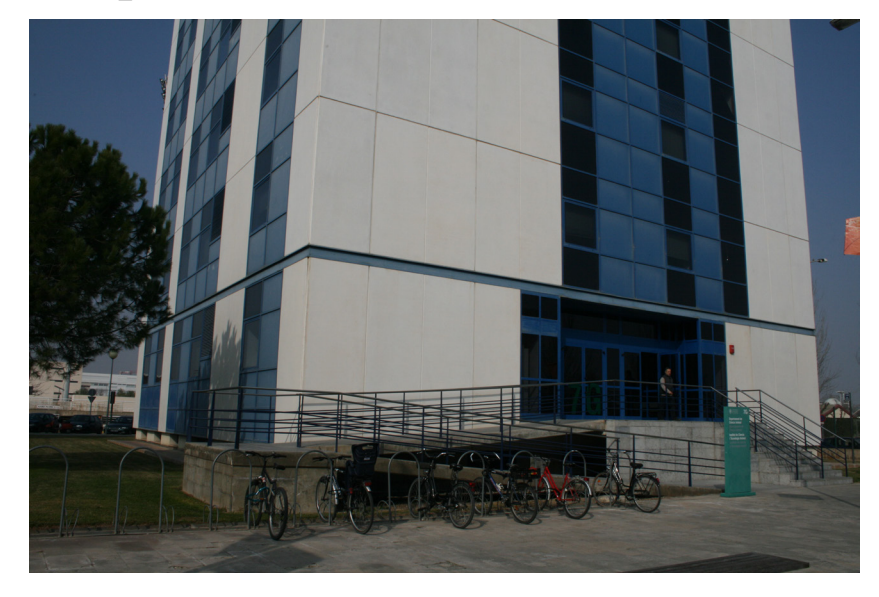

Con las Herramientas de imagen de Word probar (solo para ver como se comportan los ajustes automáticos) en el icono de 'Correciones'> los ajustes automáticos que nos ofrece. Luego para conseguir un ajuste manual y más controlado, en 'Correcciones' 'correciones de imagenes' trabajar uno o varios de estos procedimientos: Brillo y Contraste, para conseguir una corrección a nuestro criterio. Utiliza estos ajustes para conseguir una imagen más contrastada y luminosa sin llegar a perder los detalles en las zonas de luces, algo parecido a la imagen siguiente:

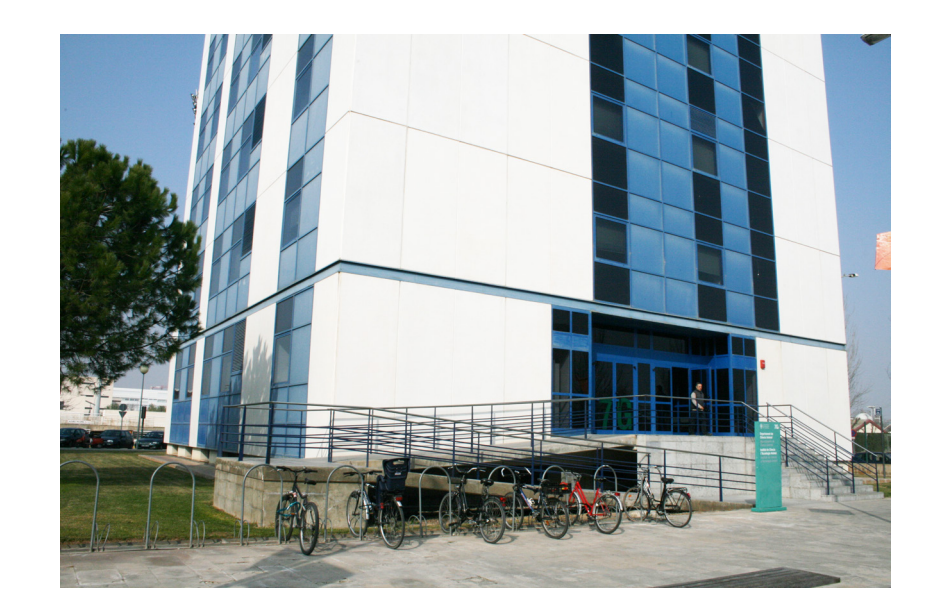

Guardar una copia de la imagen modificada (como archivo de imagen no como archivo de word) para subirla a vuestro espacio compartido de Poliformat.

*\* En Poliformat > Recursos, puedes descargar todas las imágenes a utilizar.*

UPV · yosedo@upv.es